## **1 EMPLOI = 1 FORMATION AIDE AU CONTRAT DE PROFESSIONNALISATION** GUIDE POUR LA SAISIE D'UNE DEMANDE SUR LE PORTAIL DES AIDES

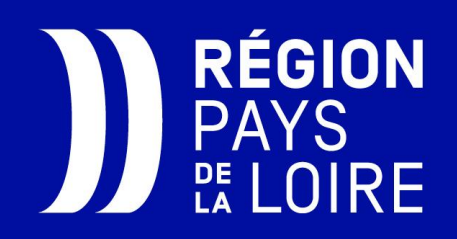

**Informations utiles avant la saisie d'une DEMANDE D'AIDE**

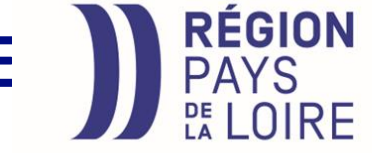

- **CONNEXION au « Portail des Aides » de la Région :**
	- La **demande d'aide** au contrat de professionnalisation est déposée obligatoirement en ligne, sur le « Portail des aides de la Région ».
	- Une seule adresse : [https://les-aides.paysdelaloire.fr/les](https://les-aides.paysdelaloire.fr/les-aides/#/prod/connecte/F_CONTRATPRO/depot/simple)[aides/#/prod/connecte/F\\_CONTRATPRO/depot/simple](https://les-aides.paysdelaloire.fr/les-aides/#/prod/connecte/F_CONTRATPRO/depot/simple)
	- **Deux étapes pour percevoir une aide** : 1) dépôt de votre **demande d'aide** 2) transmission de votre **demande de paiement** à l'issue
		- du 12ème mois du contrat (ou à la fin du contrat s'il est < 12 mois)

**Informations utiles avant la saisie d'une DEMANDE D'AIDE**

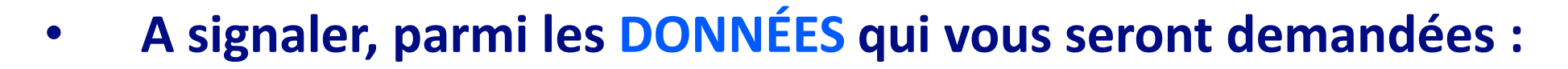

- votre **n° SIRET**
- le **nom de votre OPérateur de COmpétence (OPCO)** de rattachement
- le **n° d'enregistrement « DECA »** du contrat de professionnalisation figurant sur l'accord de prise en charge de votre OPCO (15 chiffres)
- **l'intitulé exact de la formation suivie** par votre salarié, ainsi que la date de début et de fin d'exécution de son contrat de professionnalisation
- **les coordonnées, le NIR et le niveau de formation préalable du salarié** recruté en contrat de professionnalisation

**REGION** 

**Informations utiles avant la saisie d'une DEMANDE D'AIDE**

- **A signaler, parmi les DOCUMENTS qui vous seront demandés :**
	- le **cerfa N° 12434\*04** « contrat de professionnalisation », signé par les deux parties, en format PDF
	- l'**accord de prise en charge** de votre OPCO, en format PDF

A noter : la transmission de **votre RIB** se fera, dans un 2 ème temps, lors de votre demande de paiement, à l'issue du contrat de professionnalisation.

**REGION Informations utiles avant la saisie d'une DEMANDE D'AIDE**

- **Cas particulier des employeurs aidés pour un montant supérieur à 23 000 €/an, correspondant à plusieurs contrats :**
	- Dans ce cas, un état **détaillé des aides** de l'année devra être complété par l'employeur lors des deux étapes de la demande (**modèle** sur le « Portail des Aides »).
	- Cet état détaillé permettra aux services de la Région d'établir une convention de subvention cosignée avec l'employeur.

**Informations utiles pour le PAIEMENT DE L'AIDE**

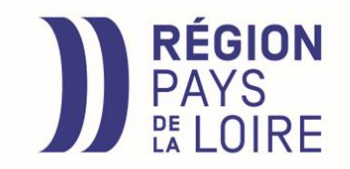

- **Le VERSEMENT de l'aide est effectué à l'issue du 12ème mois (ou à la fin du contrat s'il est < à 12 mois)**
	- Comme pour la demande d'aide, la **demande de paiement** s'effectue en se connectant avec son compte au « Portail des Aides de la Région ».
	- **Pour percevoir l'aide, l'employeur devra :**
		- 1) attester de la durée réelle du contrat
		- 2) transmettre son RIB
	- **Délai maximum** de la demande de paiement **: 3 mois après la fin du contrat**

## **CONTACTS ET SITES INTERNET**

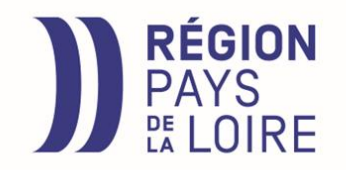

- **Documentation** (liste des certifications éligibles, règlement d'intervention) : <https://www.paysdelaloire.fr/les-aides>
- **Dépôt d'une demande d'aide** : [https://les-aides.paysdelaloire.fr/les](https://les-aides.paysdelaloire.fr/les-aides/#/prod/connecte/F_CONTRATPRO/depot/simple)[aides/#/prod/connecte/F\\_CONTRATPRO/depot/simple](https://les-aides.paysdelaloire.fr/les-aides/#/prod/connecte/F_CONTRATPRO/depot/simple)

En cas de question, échangez avec l'**assistance technique en ligne** :

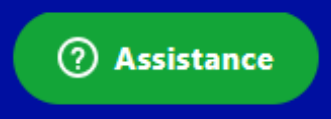

- Pour des **conseils sur les formations et les aides**, contactez un conseiller de la plateforme « Choisir mon métier à votre écoute » :
	- $\times$  0 800 20 03 03
	- ✓ info@cariforef-pdl.org